# GameMonkey Script FAQ

译者: [ring.of.the.c@gmail.com](mailto:ring.of.the.c@gmail.com) <http://shaohui.me>

Thanks for Matt, Greg and GameMonkey:)

### 什么是 GameMonkey?

GameMonkey 是一本专门为游戏和工具应用程序设计的脚本语言, 当然它 亦适用于任何需要一个简单脚本环境支持的项目.GameMonkey 常被简称和缩写 为 gm.

GameMonkey 的灵感和其中的基本概念来自于 lua, 但是从语法角度讲, 它更接近于 c. 这一特点使得它可以更容易被游戏编程人员接受. GameMonkey 原生提供线程机制和 states 的概念.

GameMonkey 是在 MIT 许可证下发行的, 这是一个比较"松"的许可证, 它唯一的要求就是, 你必须让别人知道它是 free 的. 你可以免费使用, 修改, 发行, 出售, 详细的权利和义务请参阅 MIT 许可证.

#### GameMonkey 的特色是什么?

1. 很小的代码基. 库大小只有 50kb 的内存占用(内存的占用受到共享库, 共享程序代码, 编译选项, 是否运行时编译的影响)

2. 可以运行时编译 GameMonkey 代码, 也可以链接那些预编译过的库.

- 3. 轻量级本地线程和状态机.
- 4. 软实时增量式垃圾回收机制. 标记可回收的内存, 不使用引用计数.
- 5. 方便 c\c++函数导入和调用, 亦可以从 c\c++中调用 GameMonkey.
- 6. 运行时调试和反馈的支持.
- 7. <sup>c</sup> 风格语法.

8. 在 cpu 占用和内存占用 在脚本语言中是具有竞争力的. 弹性, 简洁和 速度的权衡.

9. GameMonkey 本身使用 flex, bison, c++编写, 在必要时易于修改.

### GameMonkey 不是什么?

1. 注意, GameMonkey 不是为非程序员设计的, 也就是说, GameMonkey for programmer. 当然非程序员亦可以使用程序员提供的一组简洁的功能集去配置 应用程序和定义一些简单的脚本行为.

2. GameMonkey 不适用于那些处理人命关天的任务. 比如远程手术等, 还

好我们游戏程序员不是处理人命关天的任务的人:)

#### GameMonkey 的跨平台性如何?

因为 GameMonkey 是用 c++编写的, 所以它可以运行在诸多平台上, 什么 win, linux, apple mac, xbox,  $\text{sp2}/3$ , psp, wii 等.

#### GameMonkey 从何而来?

在 2002 的第一场雪, matt 和 greg 尝试找到一种"做正确的事"的脚本语 言, 我们认为的"正确的事"是指用可以通过这门脚本语言来提高游戏和工具 应用程序的开发效率. 于是我们从文章, 总结, 讨论, 用户建议, 学生意见中 寻找, 从 java 语言的进化过程, 一直到 c, python, 以及一大捆的在多种游戏 中使用的脚本语言, 以及他们的源代码中比较和研究. 期间, 有一门名叫 lua 的语言逐渐引起了我们的重视. matt 在使用 lua 来粘合他自己的工具时获得了 相当愉悦的使用体验. 我们认为 lua 就是我们想要的东西, 但是在 LuaV4(当时 的最新版本), 我们认为还有很多想要的东西它并没有提供, 我们必须自己去实 现.

比如说线程, 强壮的分析器, states 的概念, 像 <sup>c</sup> 一样的语法和基于 0 开 始的习惯. 所以, 没有时间了, 我们必须拥有一门基于 lua 概念的脚本语言. 在那以后, 一个新的 console 项目开始了, 它就是 GameMonkey, 它的目标就是 创建我们想象中的脚本语言来用于游戏和工具应用程序中. 同样, 这也意味着 我们是在工作时间中来完成它的, 它将会成为公司私有的代码. 不幸的是, 几 个月过后, 这个项目被取消了(在游戏行业里这很正常), matt 离开了这里去了 别的地方工作. 我们请求将代码发布到社区, 让其他人受益, 并且利用社区力 量来继续推动它的开发. 在 2003-8-12, 公司终于同意了我们的请求, 把 GameMonkey 的源代码在我们挑选的 free software 和 open source 许可授权下 发布了, 我们不能出售源代码, 或者从中受益. 但我们要感谢 auran 公司!

#### 为什么它叫做 GameMonkey?

我们想要一个独一无二的名字, 这个名字必须能够体现 GameMonkey 是面 向游戏编程, 自然的, 响亮的, 而且必须很酷等等. 在挑选之后, 我们决定使 用 GameMonkey 作为它的名字. 选这个名字可能有其他下意识…或者潜意识的的 原因, 但是我们喜欢它.

## 从 GameMonkey 的最新版本中, 我能获得什么?

- 1. GameMonkey 语言和一些相关的构件.
- 2. 在命令行中运行 GameMonkey Script 的例子.
- 3. lib.
- 4. 一个演示单步, 查看变量和断点的调试器的例子.
- 5. 一些 GameMonkey Script.

### GameMonkey 在下一阶段要引入的特性?

- 1. 新的寄存器堆栈虚拟机, 将提升效率到现在虚拟机的二倍.
- 2. 内置调试器的 ide.
- 3. 更多的有用的工具和应用.
- 4. 原生支持枚举和常量.

## 我能给 GameMonkey 提供什么帮助?

- 1. 在你的项目中使用 GameMonkey.
- 2. 为 GameMonkey 制作一些工具并分享它.
	- 3. 向别人介绍 GameMonkey.
	- 4. 改进增强 GameMonkey 的调试器, 文档, 例子, 等等.
	- 5. 还有很多可以做的事情, 比如提供 GameMonkey 的下载镜像

## 第三方工具

scintilla 用于制作调试器. <u>[http://www.scintilla.org](http://www.scintilla.orgflex/)</u> [Flex](http://www.scintilla.orgflex/) 和 Bison 用于编译器 <http://www.gnu.org/software/flex> 和 <http://www.gnu.org/software/bison/bison> .

## 在下载的 GameMonkey 包中都有什么?

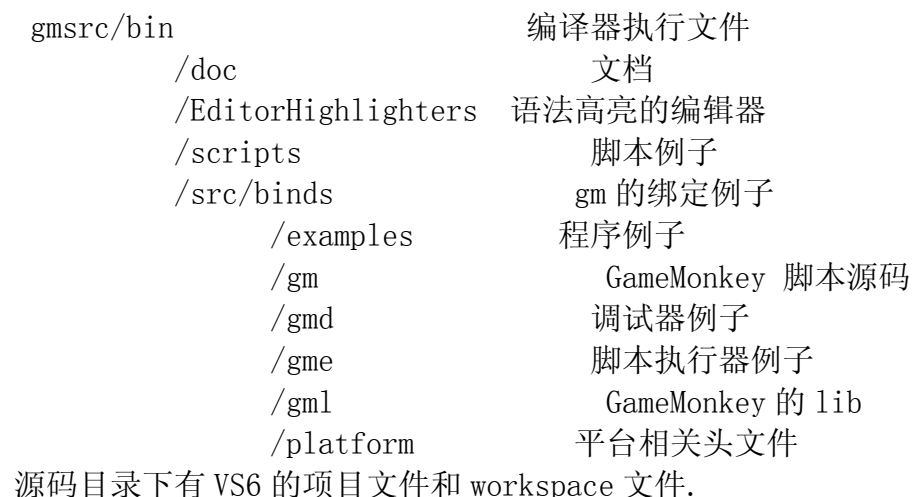

## 用 GameMonkey 编写的代码是什么样子的?

```
1. 下面是一些用 GameMonkey 编写的代码:
         OnDoorTriggerEnter = function(door, objEntering)\{if (objEntering == player && !door.IsOpen()) // 进入的
对象是一个玩家, 而且门当前是锁着的
             {
                door. 0pen(); // 开门
                 return true;
             }
             return false;
          }
  2. 下面再展示如何从把 c 函数导入到 GameMonkey 中
    #include "gmThread.h"
    #include "gmMachine.h"
   // float SquareRoot(int / float)
 int GM_CDECL SquareRoot(gmThread* a_thread)
  // 注意, 要导入到 GameMonkey 中的 c 函数的原型必须是 int GM_CDECL
funcname(gmThread* thread)
   {
          float fValue;
          GM_CHECK_NUM_PARAMS(1); //检查, 有一个参数
          // 根据参数的类型, 获取参数
       if (a_thread->ParamType(0) == GM_INT) {
                 fValue = (float) a_thread->Param(0).m_value.m_int;
      \begin{matrix} \end{matrix}else if (a _tthread->ParamType(0) = GMFLOAT) {
                 fValue = a_thread->Param(0).m_value.m_float;
          }
         else {
                return GM_EXCEPTION;
          }
          // 处理数据并返回
          a_thread->PushFloat(sqrtf(fValue));
          return GM_OK;
   }
```
GameMonkey 中

```
extern gmMachine* machine;
machine->RegisterLibraryFunction("SquareRoot", SquareRoot);
```
3. 下面演示 <sup>c</sup> 中如何调用 GameMonkey 中的函数

```
#include "gmMachine.h"
 #include "gmCall.h"
  extern gmMachine machine;
 // 假设在 GameMonkey 中存在 int Add(int. int) 这样一个函数
int AddTwoIntegers(int valueA, int valueB)
 {
     int resultInt = 0;
       gmCall call;
    if (call.BeginGlobalFunction(&machine, "Add")) {
           call.AddParamInt(valueA); // 压入第一个参数
           call.AddParamInt(valueB); // 压入第二个参数
           call.End(); // 调用
           call.GetReturnedInt(resultInt); // 取返回值
       }
       return resultInt;
}
```
### 如何运行第一个 GameMonkey 例子?

按照传统的惯例, 我们应该先演示 hello world 小例子:)

- 1) 先得在你的硬盘上解压下到的 GameMonkey 压缩包
- 2) 创建一个 test.gm 文件
- 3) 键入' print("Hello World"); '
- 4) 将 test.gm 保存到 …../gmsrc/bin 下
- 5) 在命令行中键入 ' gme test.gm '

### GameMonkey Script Executer 的使用说明

gme.exe 只是一个简单的基于命令行的 GameMonkey 脚本解释程序, 就想 lua.exe 一样. 你可以使用它来编写 console game 和 tool, 或者是一些演示说 明脚本. gme.exe 只是一个演示工具, GameMonkey 真正的威力显示在当你在自己

的程序中使用它来做扩展, 配置和逻辑的时候. 现在, 你可能已经想要使用 gme来体验这门语言或者是用它来执行tool 脚本了, 就想.bat和.com文件一样, gme 也有自己的使用语法:

gme.exe  $\langle$ script file $\rangle$  $\langle$ gme commands $\rangle$   $\langle$ script file commands $\rangle$ <script file> — 将要执行的脚本文件, 通常是.gm 文件 <gme commands> — 是由以下的组合:  $-k$  运行结束后按键才推出, 方便看运行结果  $-d$ 允许调试器的接入

 $-e$ 在全局表'env'中加上 windows 的环境变量

 $-k$ e 在发生编译和 run-time 错误时按键才推出, 方便看错误

<scirpt file commands> — 任何你想传递给脚本的参数, 这些参数将 被存在一个全局表'arg'里面

## 第一个嵌入式 GameMonkey 虚拟机

信息

这才是真正的威力所在:)在你自己的应用中嵌入 GameMonkey 很简单, 就 是将 GameMonkey 的源代码和你的应用的源代码一起编译, 然后创建一个 gmMachine, 并用它执行 gm 脚本即可. 下面演示一下简单的应用:

为了嵌入式 GameMonkey, 你通常需要一下步骤:

1) 将 src/gm 下除了 gmDebugger[只有需要创建特定的调试器时才使 用 gmDebugger] 的所有 .cpp 和 .h 文件加入到你的项目中.

2) 加入平台依赖文件, 比如 win32 就是

src/platform/win32/gmConfig\_p.h.

3) 加入你需要的辅助工具源文件[如 binding 等], 在 src/binds 中.

4) 编译, 可以把他们和你的应用混在一起编译, 亦可以把 GameMonkey 单独编译成一个库, 这样的话, 你需要在你的应用中引入 lib 和配 置 lib 的位置.

5) 创建你自己应用的 binds,使用 src/binds 文件中的例子,也可以参 考 FAQ 和 GM 参考手册上的例子.

下面是 win32 下的一个 console 的例子. 1. 最小的例子

#include "gmThread.h" // GameMonkey Script int main(int argc, char\* argv[]) { // 1. 创建 GM 虚拟机 gmMachine machine; // 2. 编译并执行 GM 语句 machine.ExecuteString("print('Hello world');"); getchar();

```
return 0;
  }
  2. 可以交互的例子
    #include <windows.h>
    #include <mmsystem.h>
    #include "gmThread.h"
  int main(int argc, char*argv[]) {
   //1. 创建 GM 虚拟机
   gmMachine* machine = new gmMachine;
   // 2. 从 stdin 中获取 GM 脚本
   fprintf(stdout, "Please enter one line of script\langle n \rangle");
    const int MAX_SCRIPT_SIZE = 4096;
   char script[MAX_SCRIPT_SIZE];
   fgets(script, MAX_SCRIPT_SIZE – 1, stdin);
   // 3. 编译, 但不马上执行 GM 脚本
  int errors = machine->ExecuteString(script, NULL, false, NULL);
   // 4. 验错
 if (errors){
       bool first = true;
        const char* message;
        while ( (message = machine~\deltaetLog(). GetEntry(first) ) )fprintf(stderr, "%s" GM_NL, message);
       goto _Exit;
   }
   // 5. 运行
  int deltaTime = 0;
  int lastTime = timeGetTime();
    while (machine->Execute(deltaTime)){
      int curTime = timeGetTime();
        deltaTime = curTime – lastTime;
        lastTime = curTime;
   }
  // 6. 清理
_Exit:
    delete machine;
   getchar();
```
return 0; }